# **Modbus\_Relay X8\_V1.2 Инструкция пользователя**

*(альтернативная версия прошивки от VovikDu)*

**Modbus\_Relay X8\_V1.2** предназначен для использования в системах автоматизации производственных процессов в роли удалённой станции ввода-вывода с поддержкой промышленного протокола обмена данными MODBUS RTU, а также может использоваться как набор из восьми независимых программируемых реле.

Общий вид устройства изображён ниже:

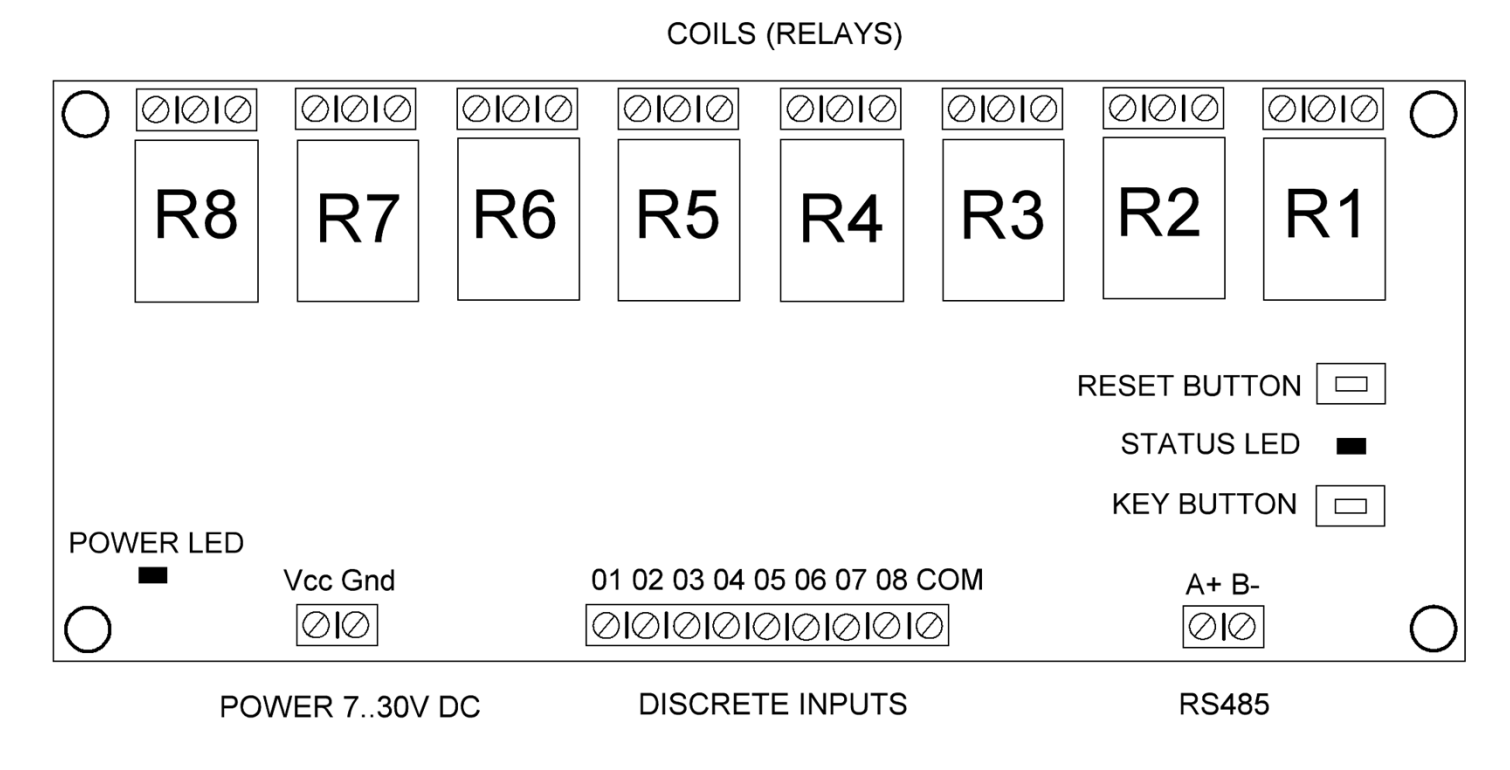

Где:

 **Coils (Relays)** – восемь реле. «Сухой» перекидной контакт (CO), ток активной нагрузки до 10А; **Discrete Inputs** – восемь дискретных (логических водов). Входные цепи гальванически развязаны с общей схемой через оптопары. Входное напряжение 7..30В.

**Power –** вход питания устройства. Максимальное допустимое нестабилизированное входное напряжение постоянного тока 30 вольт.

**RS485** – вход дифференциальной пары полудуплексного стандарта связи типа RS485. Защищены от кратковременных перенапряжений в линии.

Внимание! Цепи дифференциальной пары не изолированы гальванически от контроллера. При работе устройства с длинными, а также сильно зашумленными наводками линиями используйте дополнительные средства защиты от перенапряжений и сверхтоков.

Органы индикации на плате:

**Power LED –** светодиод индикации наличия питающего напряжения.

**Status LED –** светодиод статуса. Может принимать следующие значения:

В режиме независимых программируемых реле – постоянно мигает с частотой 1 раз в секунду.

В режиме станции удалённого ввода-вывода горит во время отправки ответа на запрос.

В режиме возврата к заводским настройкам горит пока нажата кнопка сброса настроек.

Органы управления на плате:

**Reset Button** – кнопка перезагрузки контроллера устройства. Никакие настройки не сбрасываются. **Key Button –** многофункциональная кнопка. Позволяет осуществить:

1. Переключение между режимами независимых программируемых реле и станции удалённого ввода-вывода.

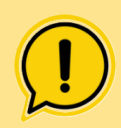

Внимание! В режиме программируемых реле связь по MODBUS становится недоступна. Для настройки реле посредством команд MODBUS RTU необходимо перевести контроллер обратно в режим станции дистанционного ввода-вывода нажатием кнопки **KEY.**

2. Возврат к заводским установкам, путём одновременного нажатия кнопок **KEY** и **RESET**. Удерживайте **KEY** и отпустите кнопку **RESET**. **Status LED** при этом будет гореть до тех пор, пока нажата кнопка **KEY.** Отпустите кнопку **KEY.** Настройки устройства будут возвращены к заводским.

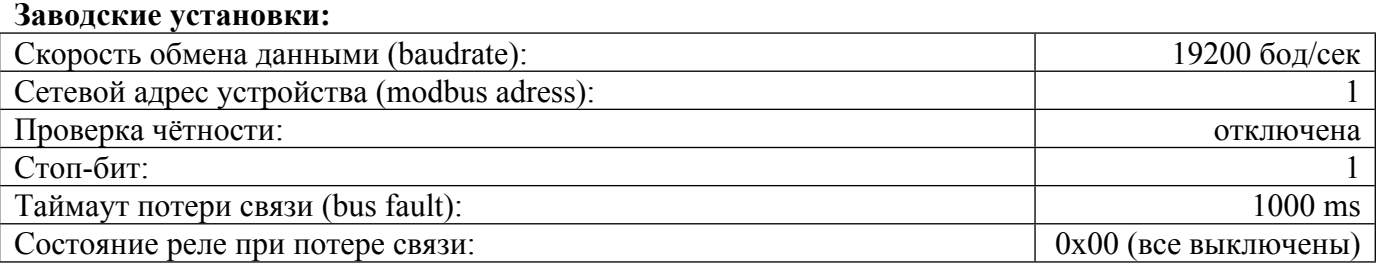

# **MODBUS RTU**

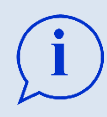

Полное описание работы протокола MODBUS RTU вы можете скачать с официального сайта по ссылке [https://modbus.org/docs/Modbus\\_Application\\_Protocol\\_V1\\_1b3.pdf](https://modbus.org/docs/Modbus_Application_Protocol_V1_1b3.pdf) Для работы с устройством можно использовать ПО **qModMaster** или **Termite**

Внимание! В примерах ниже все значения отображаются в шестнадцатиричной системе счисления.

Перед началом работы с MODBUS посылками, необходимо знать, что контроллер оперирует не с физическими реле или входами, а битами назначеными тому или иному сигналу. По этой причине нумерация реле и дискретных входов происходит следующим образом: R1-> Бит 0, R2-> Бит 1, R3-> Бит 2, R4-> Бит 3, R5-> Бит 4, R6-> Бит 5, R7-> Бит 6, R8-> Бит 7; IN1-> Бит 0, IN2-> Бит 1, IN3-> Бит 2, IN4-> Бит 3, IN5-> Бит 4, IN6-> Бит 5, IN7-> Бит 6, IN8-> Бит 7;

# **0x01 Read Coils**

Функция позволяет получить значения состояния любых из восьми реле.

#### **Запрос состояния всех восьми реле R1 – R8:**

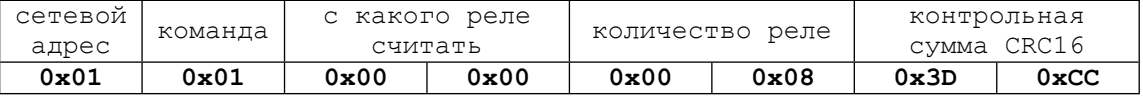

#### **Ответ:** (случай когда все реле выключены)

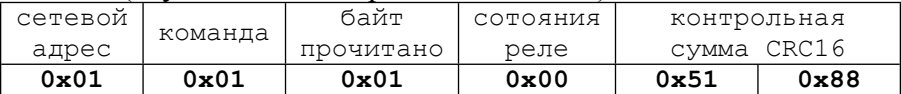

#### **Таблица состояний:**

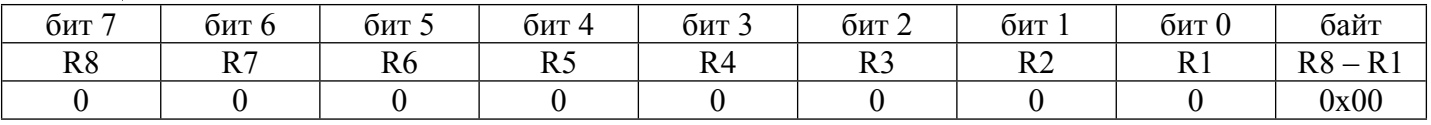

#### **Запрос состояния последних четырёх реле R5 – R8:**

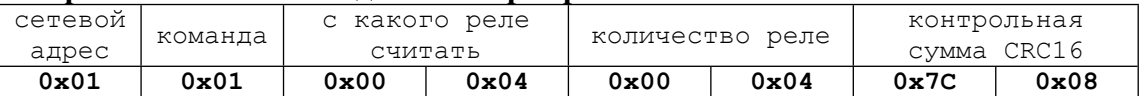

#### **Ответ:** (случай когда **R8** включено, остальные реле выключены)

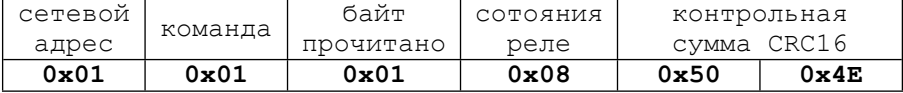

#### **Таблица состояний:**

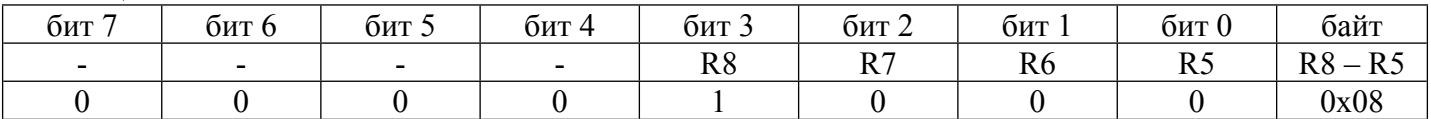

### **0x02 Read Discrete Inputs**

Функция позволяет получить значения состояния любых из восьми дискретных входов.

#### **Запрос состояния всех восьми дискретных входов IN1 – IN8:**

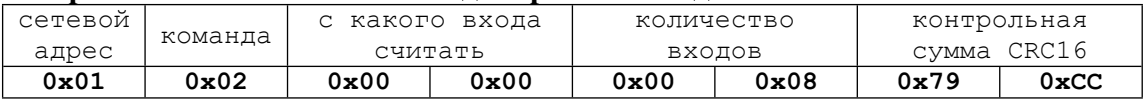

#### **Ответ:** (случай когда на вход **IN1** подано питание, остальные входы обесточены)

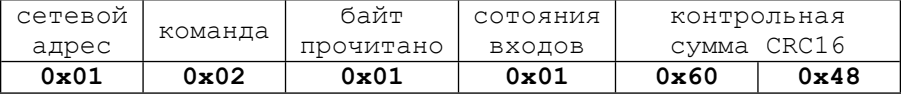

#### **Таблица состояний:**

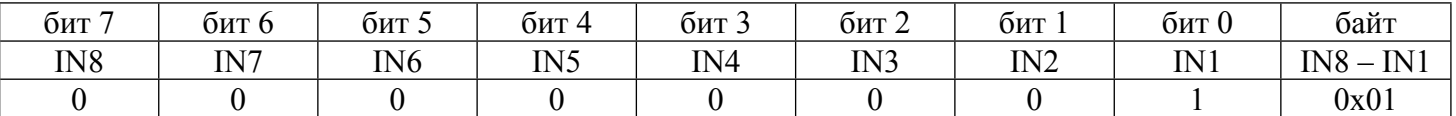

#### **Запрос состояния дискретного входа IN3:**

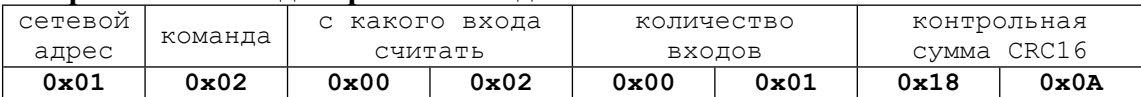

#### **Ответ:** (случай когда на **IN3** подано напряжение)

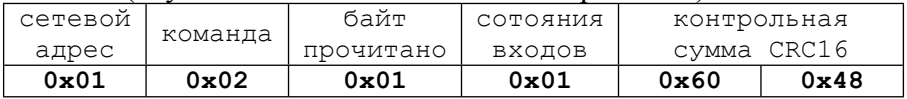

#### **Таблица состояний:**

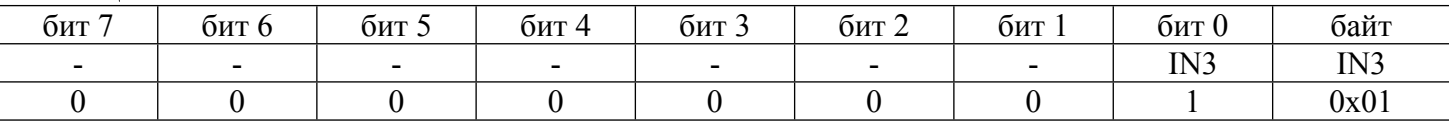

### **0x03 Read Holding Registers**

Функция позволяет получить содержимое любых регистров памяти устройства следующих друг за другом. В регистрах хранятся все доступные настройки. Описание содержимого регистров описано ниже в таблице;

#### **Запрос значений содержимого четырёх регистров начиная с нулевого:**

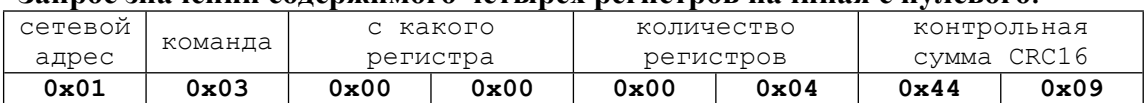

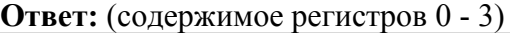

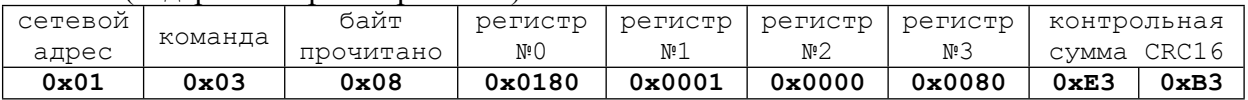

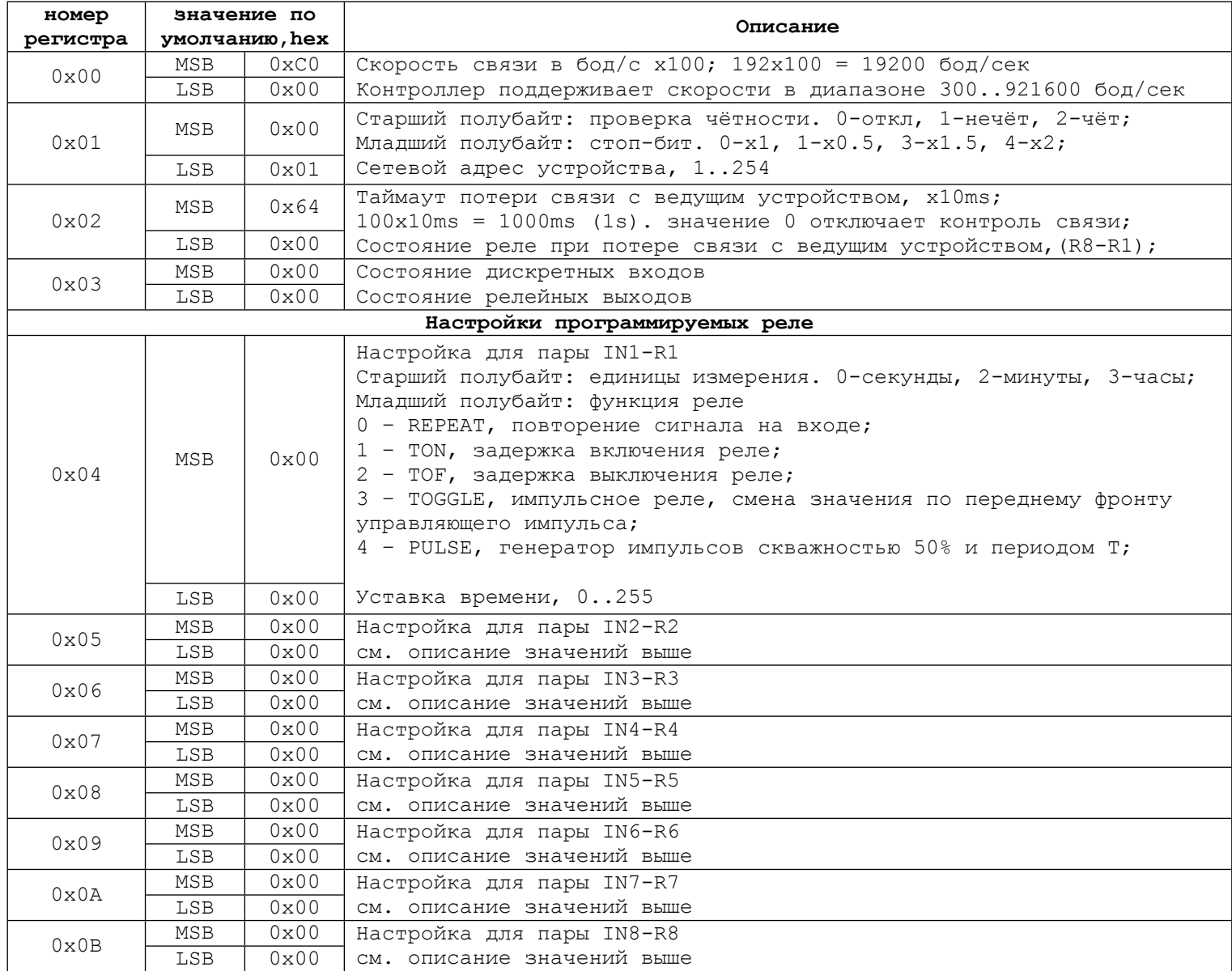

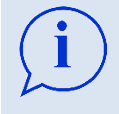

Считывая регистр №3 можно за один запрос одновременно получить значения всех дискретных входов и релейных выходов.

Содержимое всех регистров кроме третьего сохраняются в энергонезависимой памяти устройства. Таким образом абсолютно все настройки не теряются в момент отключения питания.

# **0x05 Write Single Coil**

Функция позволяет включить/отключить одно конкретное реле.

#### **Запрос на включение реле R5:**

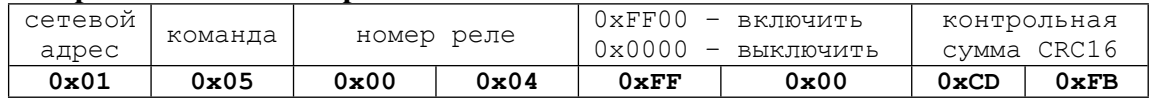

#### **Ответ на включение реле R5:** (повторяет запрос, эхо-ответ)

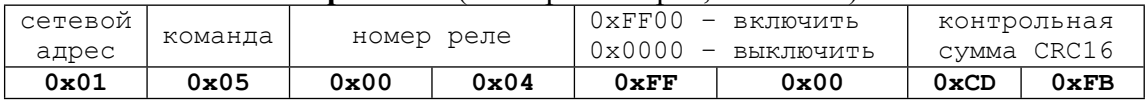

# **0x06 Write Single Register**

Функция позволяет записать значение в конкретный регистр. Описание содержимого регистров см. выше в таблице.

Рассмотрим пример программирования реле №6: R6 должно включиться с задержкой в 15 секунд после подачи напряжения на вход IN6. За работу реле R6 отвечает содержимое регистра №9 (см таблицу регистров выше). Еденица измерения – секунды, первый полубайт = 0; функция реле – TON, второй полубайт = 1; Задержка составляет 15 секунд или **0F** в HEX. Итого в регистр №9 необходимо записать число **0x010F**

#### **Запрос на запись значения 0x010F в регистр №9:**

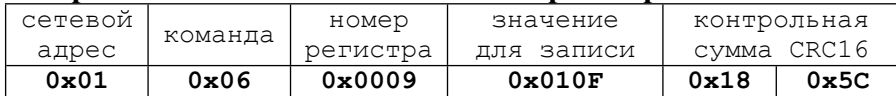

#### **Ответ на запись значения 0x010F в регистр №9:** (повторяет запрос, эхо-ответ)

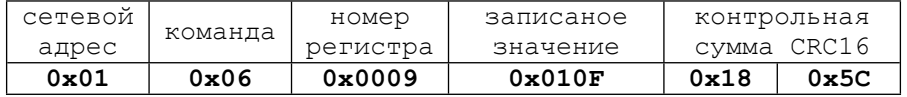

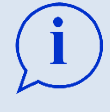

Запись значений в регистр №3 позволяет выставить значения сразу всех восьми реле. При этом в ответе старший байт будет содержать актуальные значения дискретных входов. Таким образом одним коротким запросом можно одновременно выставить все реле и получить значения дискретных входов.

#### **Запрос на запись значения 0x0003 в регистр №3 (включить R1 и R2, остальные выключить):**

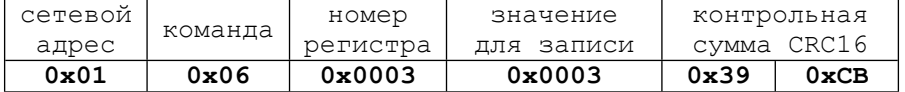

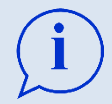

Обратите внимание: На этот раз ответ не идентичен запросу, так как некоторые дискретные входы под питанием. В примере ответа ниже IN2 находится под напряжением.

#### **Ответ на запись значения 0x0003 в регистр №3 (включить R1 и R2, остальные выключить):**

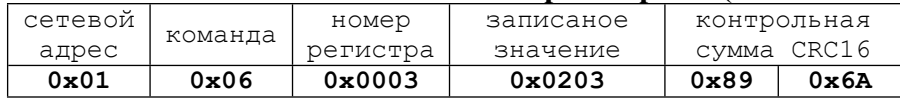

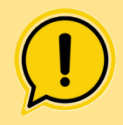

Внимание! В случае если подобный ответ будет расцениваться ведущим устройством в сети как ошибка, следует отказаться от прямой записи значений в регистр №3, и использовать стандартные функции чтения состояния реле (0x01), чтения дискретных входов (0x02), записи состояния одного реле (0x05) и записи нескольких реле (0x0F).

## **0x0F Write Multiple Coil**

Функция позволяет выставить значения сразу нескольких реле идущих по порядку друг за другом.

**Запрос на отключение R3 и включение R4, остальные оставить без изменений:**

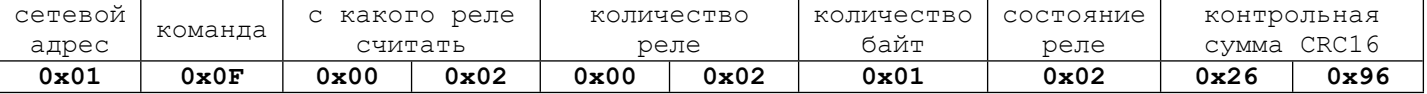

#### **Ответ на отключение R3 и включение R4, остальные оставить без изменений:**

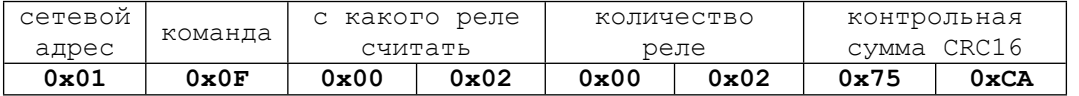

#### **Таблица состояний:**

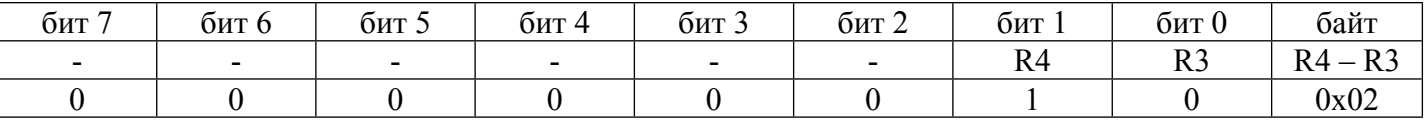

## **0x11 Report Slave ID**

Функция позволяет идентифицировать устройство в сети получив его vendor ID и product ID. **Запрос:**

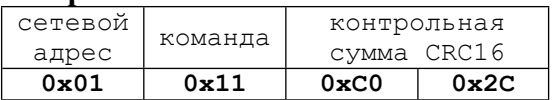

#### **Ответ:**

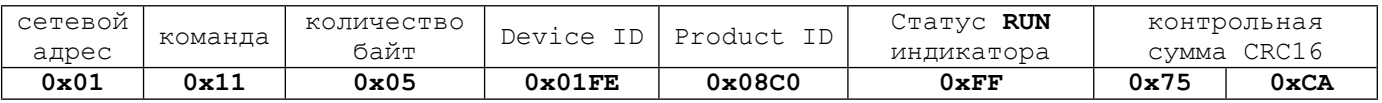

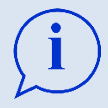

Команда «**Report Slave ID**» является сервисной, и помогает ведущему устройству сканируя шину однозначно идентифицировать всех участников сети, а также понять какой перечень функций доступен для работы с тем или иным ведомым устройством.

### **0x16 Mask Write Register**

Функция позволяет заменить в регистре лишь конкретные биты, оставив остальные без изменений.

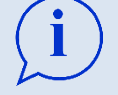

Регистр №1 является составным. Старший байт отвечает за проверку четности и длительности стоп-бита. Младший содержит адрес устройства. Функция «**Mask Write Register»** позволяет нам сменить сетевой адрес устройства, никак не повлияв на другие настройки. Для упрощённого понимания как работает маска достаточно запомнить два простых правила: **«1»** в маске **AND запрещает** менять бит, **«0»** маске **AND разрешает** менять бит Маска **OR** содержит биты предназначенные к замене

#### **Заменим адрес устройства на 5, не меняя настройки чётности и длительности стоп-бита:**

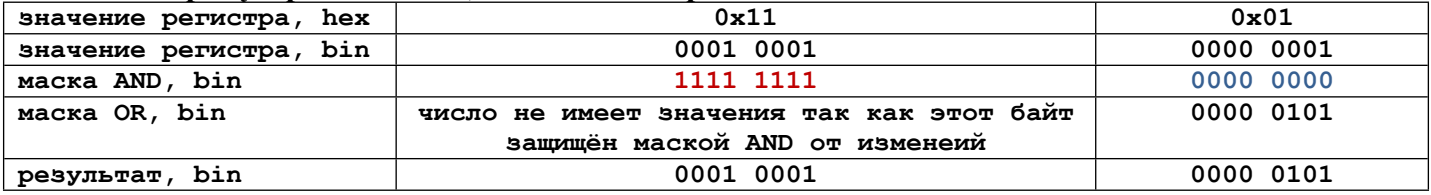

#### **Запрос:**

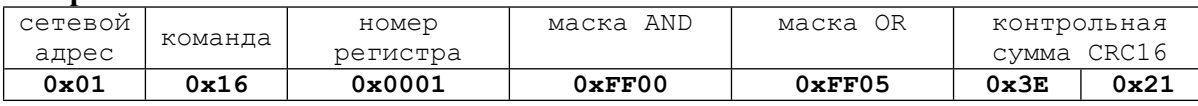

#### **Ответ:** (повторяет запрос, эхо-ответ)

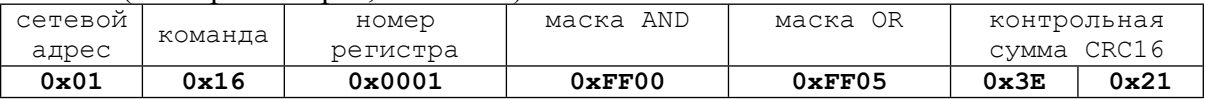